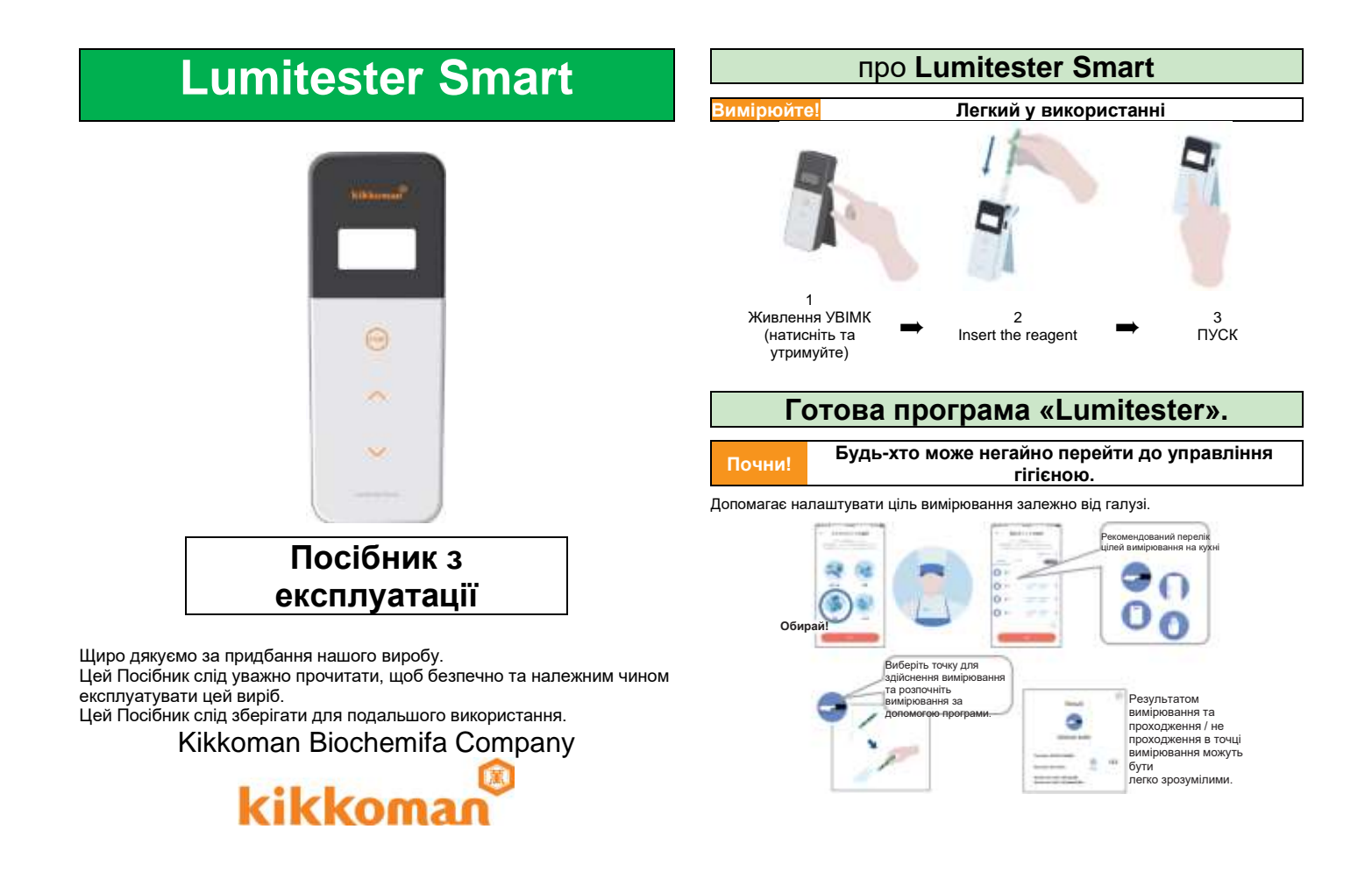

#### **Переглядай! Результат вимірювання легко побачити Процес вимірювання** RESOURCE **REPORTED** kitchen knife Start Зніміть кришку та **Підготуйте**   $1111$  $\frac{1}{2}$ розмістіть **CONTRACTOR виріб**  $\Omega =$ not pay." акумуляторні 122  $O$  \* **Service** батареї 42-10-4100 Past (15-00-24)  $\Omega$  =  $m = 1$  $0090$  $0 -$ **STATISTICS** c  $000$ Відображається історія тенденцій тестової точки, щоб миттєво перевірити ефект покращення. Програму та програмне забезпечення для ПК легко налаштувати та використовувати. **Bandi** Saver **Тампонний business** 100 **тест Technol** Paga rate (Factory E) e **Maternike That Salari** ö  $722^{\circ}$ mini **Funnyil**  $\sim$ Тампон Вставте реагент Почніть вимірювання Що вимірювали, коли, де і хто може спільно Коефіцієнт проходження минулих даних управляти даними вимірювань. вимірювань можна зрозуміти з першого

#### погляду.

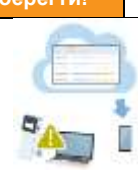

Дані зберігаються в хмарі, тому не потрібно турбуватися про несправність смарт-пристроїв.

Результат перевірки зберігаються в хмарному сховищі та можуть бути переглянуті з декількох смартпристроїв.

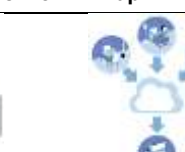

Групування дозволяє обмін даними віддаленими сайтами.

# **Зберегти! Дані зберігаються в хмарі. Вміст упаковки**

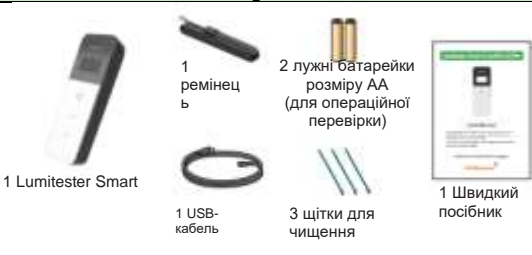

# **Зміст**

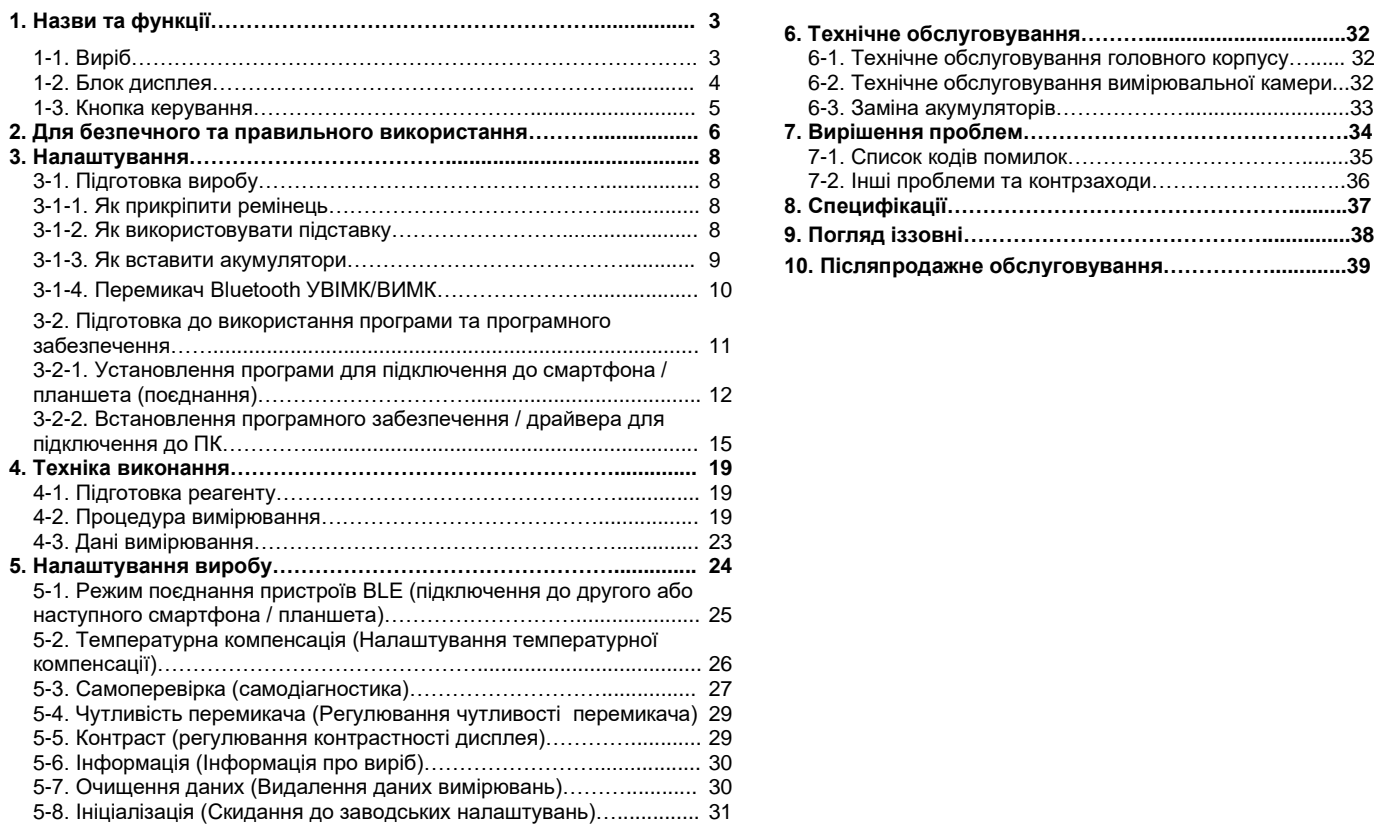

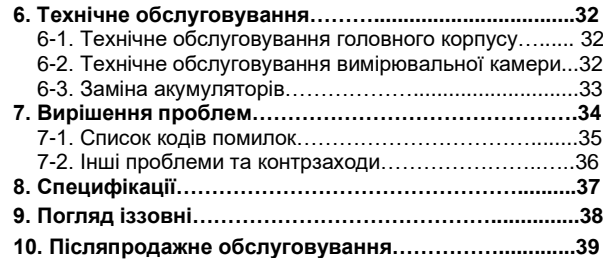

#### **1 Назви та функції 1-2. Блок дисплея 1-1. Виріб** 1 Блок дисплея Панель, на якій відображаються результати вимірювань, номер режиму тощо. Дивіться «1-2. Блок дисплея».  $\leftrightarrow$ P4) 2 Операційний блок Панель для вимірювання або налаштування для керування. Дивіться «1-3. Кнопка керування»  $\left(\rightarrow$ P5). 3 Кнопка Живлення Вмикає/вимикає живлення. Відображає меню налаштування. 4 Підставка Використовується для встановлення виробу у вертикальному положенні. 5 Вимірювальна камераКамера, куди вставляється реагент. 6 Порт USB Кришка для роз'єму USB. Роз'єм, який використовується для підключення до ПК. 7 Кришка вимірювальної камери Кришка вимірювальної камери 8 Кришка акумулятора Кришка яку використовують, щоб вставити або видалити акумулятори та увімкнути / вимкнути Bluetooth 1 Блок дисплея 2 Операційний блок 3 Кнопка Живлення 4 Підставка 5 Вимірювальна камера 6 Порт USB 7 Кришка вимірювальної камери 8 Кришка акумулятора

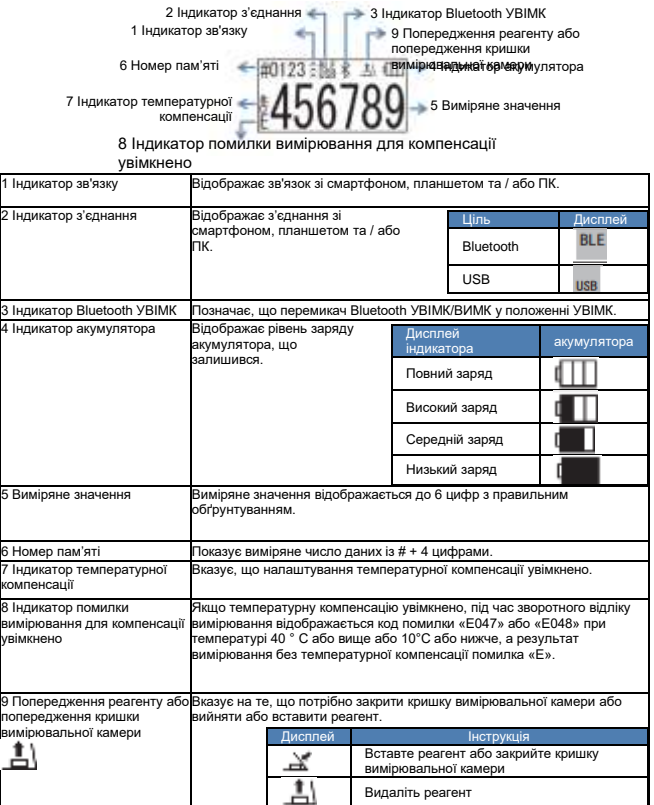

#### **1-3. Кнопка керування**

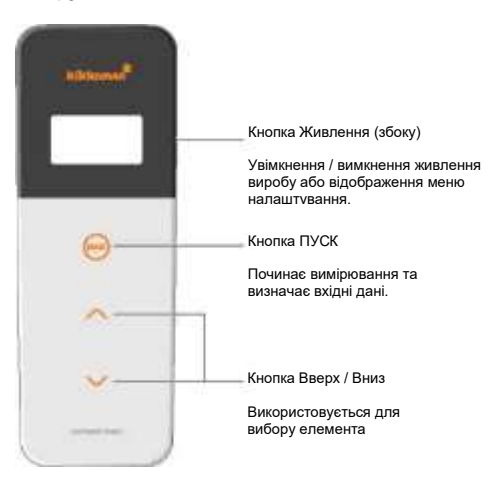

Щоб налаштувати чутливість кнопок ПУСК та / або Вверх / Вниз, зверніться до «6-4. Чутливість перемикача» (→ Р30).

#### **Попередження**

• Оскільки кнопки ПУСК та Вверх / Вниз функціонують через з електростатичні перемикачі ємності, вони можуть не реагувати, якщо ними керувати мокрою рукою або через товсту рукавичку.

# **Для безпечного та правильного використання**

• Цей виріб призначений для проведення тампонного тесту ATP. Не використовуйте цей виріб для будь-яких інших цілей. Будь ласка, для правильного використання виробу прочитайте уважно.

Будь ласка, попередньо уважно прочитайте цей розділ, щоб правильно використовувати виріб Перелічені тут застереження стосуються важливих питань безпеки, а також збоїв та несправностей.

**Попередження** Неправильне поводження з виробом може призвести до травм Æ. .<br>або пошколження.

 $\infty$ **Заборонено** Вказує, що НЕ слід робити під час роботи з виробом.

**2**

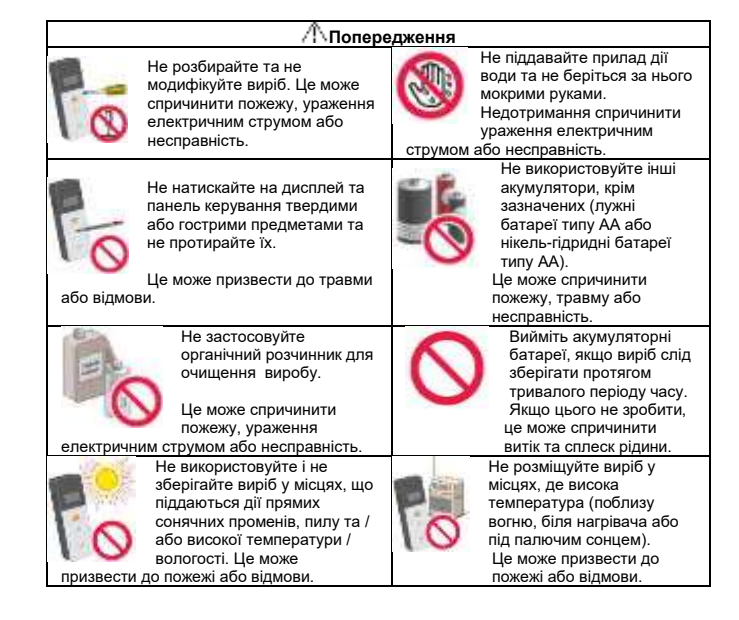

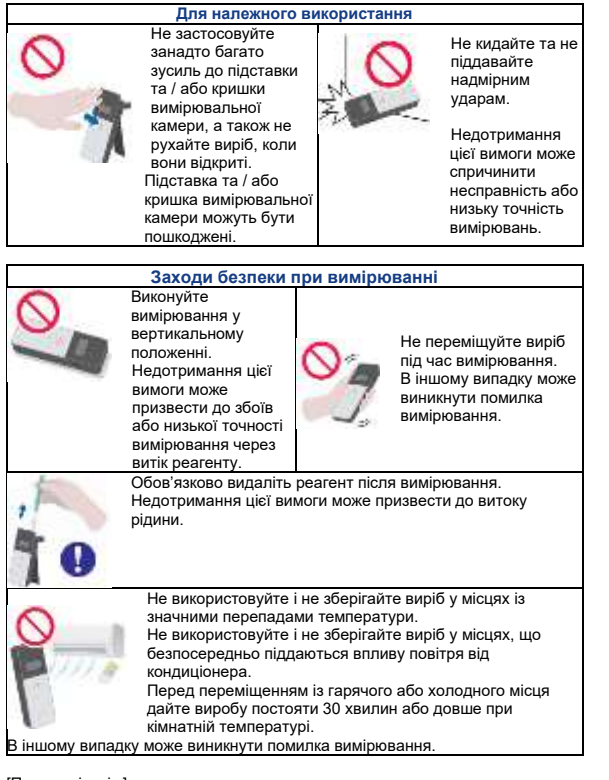

#### [Про утилізацію]

Під час утилізації виробу та аксесуарів дотримуйтесь вимог місцевих органів влади.

## Не застосовуйте **3 Налаштування**

#### **3-1. Підготуйте виріб 3-1-1. Як прикріпити ремінець**

Прикріпіть ремінець, як показано нижче.

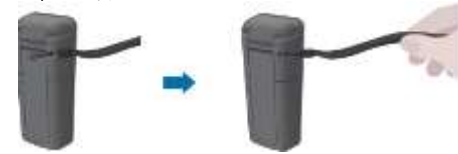

#### **Попередження**

•Не розгойдуйте виріб, утримуючи ремінець. Недотримання цієї вимоги може спричинити несправність або низьку точність вимірювань.

#### **3-1-2.** Як використовувати підставку

Натисніть «ПОСУНУТИ», щоб розгорнути підставку.

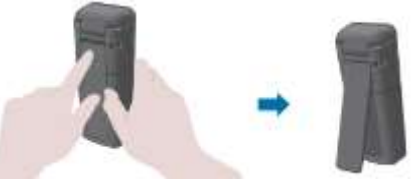

Щоб закрити підставку, посуньте нижній кінець підставки у вихідне положення.

#### **Попередження**

- Не тримайте виріб, коли підставка відкрита.
- Це може призвести до пошкодження підставки.

#### **3-1-3. Як вставити акумулятори**

#### **Щоб відкрити / закрити кришку акумулятора**

①Натисніть «ПОСУНУТИ», щоб розгорнути підставку.

② Натисніть позначку на кришці акумулятора, щоб зняти кришку.

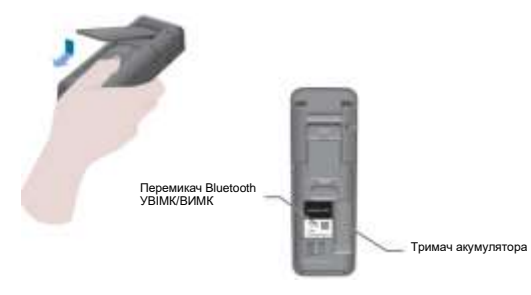

③ Знову прикріпіть кришку акумулятора.

#### **Розмістіть акумулятори**

Вставте дві нові лужні батареї типу АА або дві заряджені нікель-гідридні батареї типу АА, звертаючи увагу на полярність.

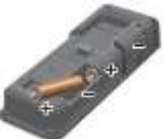

#### **Заміна акумуляторів**

Через 5 секунд після відображення низького рівня заряду акумулятор вимкнеться автоматично. Замініть акумулятори

Після того, як ви виймете акумулятори, відлік годинника триває 60 секунд.Замініть акумулятори протягом 60 секунд.

#### **Попередження**

- Уникайте помилок з полярністю акумуляторів.
- Не змішуйте акумулятори різних виробників чи моделей, а також нові та вживані акумулятори.
- Не використовуйте лужну акумуляторну батарею після закінчення терміну її дії.
- Дотримуйтесь інструкції з експлуатації акумуляторів, що використовуються.
- Розмір акумуляторів типу АА забезпечує живлення годинника виробу. У випадках, коли акумулятори розряджені або коли батареї виймаються під час увімкненого живлення, годинник може бути скинутий. У цьому випадку відрегулюйте годинник.
- Під час утилізації акумуляторів дотримуйтесь вимог місцевих органів влади.
- Вийміть акумулятори, якщо виріб слід зберігати протягом тривалого періоду часу. Якщо цього не зробити, це може спричинити витік та сплеск рідини.

#### **3-1-4. Перемикач Bluetooth УВІМК/ВИМК**

Тримач акумулятора та перемикач увімкнення / вимкнення Bluetooth розташовані всередині кришки акумулятора. Заводські налаштування відвантаження перемикача Bluetooth УВІМК/ВИМК вимкнено.

Щоб зв'язати програму зі смартфоном та / або планшетом, встановіть перемикач Bluetooth УВІМК/ВИМК у положення «УВІМК».

З'єднання зі смартфоном, планшетом та / або ПК дозволяє автоматичну синхронізацію часу та дати та позначення часу вимірювань.

① Якщо Bluetooth не використовується, пересуньте перемикач ON / OFF Bluetooth у положення ВИМК.

Bluetooth вимюния, якщо на дисинине вказано Bluetooth УВІМК.

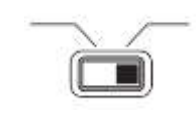

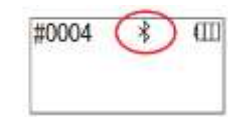

#### **Попередження**

• Діапазони радіочастот та способи зв'язку, які можна використовувати, визначені для кожної країни. У деяких країнах реєстрація бездротових пристроїв може бути обов'язковою. Дивіться веб-сайт нижче щодо країн, де можна використовувати Bluetoot[h.http://biochemifa.kikkoman.co.jp/e/support/dl/smart](http://biochemifa.kikkoman.co.jp/e/support/dl/smart)

У країні, не зазначеній нижче, вимкніть перемикач Bluetooth.

• Bluetooth не можна використовувати для підключення до ПК. Будь ласка, використовуйте наданий USB-кабель.

#### **3-2. Підготовка до використання програми та програмного забезпечення**

Підключення виробу до смартфона, планшета та / або ПК дозволяє зберігати дані вимірювань у хмарі для оцінки вимірювань, формування графіків та спільного використання кількома інтелектуальними пристроями.

#### **Підключення до смартфона та / або планшета**

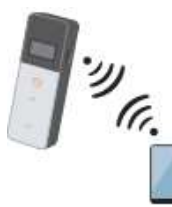

3-2-1. Установлення програми для підключення до смартфона / планшета (поєднання)

#### **Підключення до ПК**

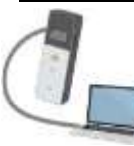

3-2-2. Встановлення програмного забезпечення / драйвера для підключення до ПК

#### **Що ви можете зробити із програмою та програмним забезпеченням Bond ASSESSMENT** And a Contract **DOM:NO** Обмін результатами Дані вимірювання Коефіцієнт Пройдено/Не пройдено проходження минулих кількома можна легко зрозуміти даних вимірювань інтелектуальними можна зрозуміти з пристроями за першого погляду. допомогою хмари

#### **3-2-1. Установлення програми для підключення до смартфона / планшета (поєднання)**

#### **Установлення програми**

#### **<Використати середовище>**

■ Підтримувані ОС та модель (станом на вересень, 2018)

Смартфон або планшет з Android 5.x або пізнішої версії, або iOS 10.x або пізнішої версії.

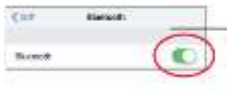

 $\Omega$  УВІМКНІТЬ Bluetooth смартфона або планшета.

② Завантажте програму за допомогою QR-коду або URLадреси на смартфон або планшет. <http://biochemifa.kikkoman.co.jp/e/> support/dl/smart

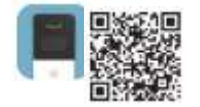

Програма безкоштовна.

#### **Попередження**

• Через завантаження програми може бути стягнута плата за зв'язок.

#### **Початкове з'єднання між смартфоном та / або планшетом та виробом**

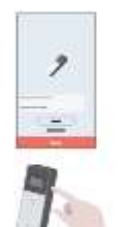

 $\Omega$  Запустіть програму та дотримуйтесь інструкцій на екрані, щоб налаштувати програму.

Якщо Ви використовуєте програму вперше, будь ласка, зареєструйтесь. Якщо у вас є ідентифікатор та пароль, введіть їх, щоб увійти.

② Коли з'явиться екран підключення смарт-пристрою, увімкніть живлення виробу.

Якщо Bluetooth на вашому смартфоні / планшеті не ввімкнено, відкриється екран налаштування. Увімкніть його на Bluetooth.

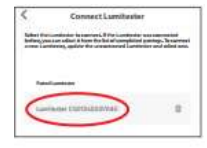

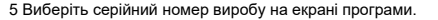

Це дозволяє автоматично синхронізувати час та дату та позначення часу вимірювальних даних.

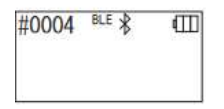

6 Коли з'єднання встановлено, на індикаторі стану відобразиться BLE.

7 Коли програма відобразить головний екран, смартфон / планшет і виріб будуть готові до використання.

Для отримання детальної інформації про програму зверніться до Довідки.

#### **Попередження**

- Хоча відстань зв'язку за допомогою технології Bluetooth становить приблизно до 10 м, вона може змінюватися через наявні перешкоди (наприклад, тіло людини, метал, стіна) та / або радіохвилі.
- Зв'язок Bluetooth можна використовувати з цим виробом лише за допомогою спеціальної програми.

Щоб підключити 2-й та наступні смартфони та / або планшети, зверніться до «5. Налаштування виробу» «6-1. Режим поєднання пристроїв BLE (підключення до другого або наступного смартфона / планшета)»(4P27).

#### **Початкове з'єднання між смартфоном та / або планшетом та виробом у другий раз і далі**

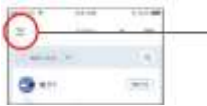

меню.

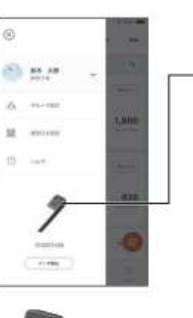

2 Виберіть піктограму, щоб відобразити екран з'єднання з виробом.

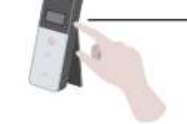

3 Натисніть кнопку живлення виробу і утримуйте її деякий час. Коли відображається «Lumitester», він готовий до

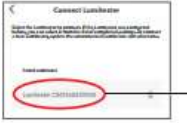

вимірювання після зворотного відліку.

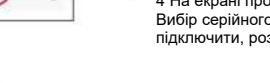

4 На екрані програми відображатимуться серійні номери. Вибір серійного номера виробу, який ви хочете підключити, розпочинає підключення.

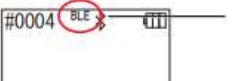

5 Коли з'єднання встановлено, на індикаторі стану відобразиться BLE.

6 Коли програма відобразить головний екран, смартфон / планшет і виріб будуть готові до використання.

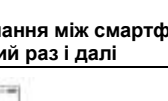

 $\widehat{a}$ ) На головному екрані програми відкрийте

#### **3-2-2. Встановлення програмного забезпечення / драйвера для підключення до ПК**

#### **Підготовка до встановлення програмного забезпечення**

- 1. Якщо у вас запущені інші програми, закрийте їх усі. Якщо ви використовуєте інші USB-пристрої, від'єднайте їх усі. Не підключайте USB-кабель, що входить до комплекту, доки не буде відповідної вказівки.
- 2. Якщо у вас уже є «Lumitester», видаліть його перед установкою.

#### **<Використати середовище>**

■ Підтримувані ОС та модель (станом на вересень, 2018).

ПК або планшет із встановленою Windows 7 (32-розрядна / 64-розрядна) або Windows 10 (32-розрядна / 64-розрядна)

#### **Попередження**

- •Це програмне забезпечення дозволяє передавати дані з виробу на ваш ПК та встановлювати на виробі різні умови вимірювання з вашого ПК. Не використовуйте цей виріб для будь-яких інших цілей.
- •Вставте батареї у виріб, перш ніж підключати його до ПК. Без батарей виріб може не запуститися.
- •Перш ніж встановлювати це програмне забезпечення, прочитайте інструкції з експлуатації вашого ПК.
- •Відключіть виріб від ПК перед запуском або вимкненням операційної системи. Якщо ви запускаєте, вимикаєте або перезавантажуєте ПК із підключеним ПК, операційна система може не запускатися або вимикатись належним чином, а виріб може бути розпізнаний неправильно.
- •Підключіть виріб до ПК за допомогою кабелю USB, що додається. Оскільки полярності кабелів USB можуть відрізнятися, використання USB-кабелю, відмінного від кабелю з комплекту, може призвести до несправності виробу.
- •Це програмне забезпечення призначене для окремого використання. Зверніть увагу, що якщо ви використовуєте це програмне забезпечення разом з іншими програмними додатками, ми не можемо гарантувати належну роботу.
- •Не від'єднуйте кабель USB під час завантаження чи запису даних. Це може призвести до несправності або пошкодження даних.
- •Підключіть виріб безпосередньо до USB-порту ПК. Використання USBконцентратора може спричинити неправильну роботу.
- •Підключаючи виріб до ПК, використовуйте порт USB, у якому встановлено драйвер USB. Необхідно встановити драйвер USB для кожного порту USB. У рідкісних випадках виріб може не розпізнатись навіть після підключення до порту USB. У цьому випадку від'єднайте USB-кабель, а потім знову під'єднайте його.

#### **Встановлення ПЗ**

- 1. Завантажте ZIP-файл Lumitester з нашого веб-сайту або за наступною URL-адресою. [http://biochemifa.lCikkoman.co.jp/e/support/dl/smart](http://biochemifa.lcikkoman.co.jp/e/support/dl/smart)
- 2 Використовуйте програму розпакування, щоб розпакувати файл ZIP.
- 3 Запустіть (двічі клацніть) «setup.exe».
- 4 Запуститься програма встановлення.
- 5 Клацніть «Далі».
- 6 Перевірте папку призначення для встановлення (початкове налаштування: Program Files). Якщо ви хочете встановити Програмне забезпечення в іншу папку, крім цієї, натисніть «Огляд» (Browse), вкажіть місце встановлення та натисніть «ОК». Натисніть «Далі».
- 7 Прочитайте ліцензійну угоду на програмне забезпечення та натисніть «Я згоден», а потім «Далі».
- 8 Коли встановлення готове розпочатися, натисніть «Далі».
- 9 Після завершення встановлення натисніть «Закрити».

10 Піктограми програм генеруються на робочому столі та в меню «Пуск».

#### **Попередження**

• Якщо під час встановлення з'являється попередження про невідомого розробника, натисніть «OK», щоб продовжити.

#### **Початкове підключення виробу до ПК та встановлення драйвера**

1 Запустіть програму та дотримуйтесь інструкцій на екрані, щоб налаштувати програму.

Якщо Ви використовуєте програму вперше, будь ласка, зареєструйтесь. Якщо у вас є ідентифікатор та пароль, введіть їх, щоб увійти.

2 На головному екрані підключіть виріб до ПК за допомогою кабелю USB.

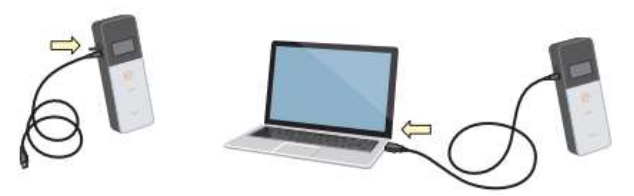

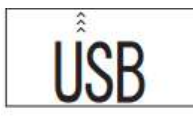

3 Коли USB-кабель підключено, на повноекранному дисплеї відображається «USB». Наразі ви не можете керувати жодною кнопкою.

4 Встановлення драйвера починається автоматично.

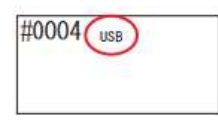

5 Коли з'єднання завершиться, на екрані відображатиметься серійний номер виробу на дисплеї.

6 Коли з'явиться напис «Lumitester», виріб буде готовий до вимірювання після зворотного відліку. Виріб відображає USB на індикаторі стану.

Це дозволяє автоматично синхронізувати час та дату та позначення часу вимірювальних даних.

• Для отримання детальної інформації про ПЗ зверніться до Довідки.

#### **Попередження**

- Використовуйте USB-кабель, що постачається разом із виробом.
- Вставте батареї у виріб, перш ніж підключати його до ПК.
- На панелі дисплея відображатиметься «USB», а робота клавіш буде деактивована, коли виріб буде підключено до ПК. Якщо USB-кабель витягнути, дисплей «USB» очиститься і живлення вимкнеться.
- Надійно закрийте кришку USB, якщо кабель USB не підключений.

#### **Повторне підключення до ПК після підключення**

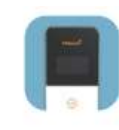

1 Двічі клацніть Lumitester.exe, щоб запустити ПЗ.

2 Дотримуйтесь інструкцій ПЗ, щоб відобразити головний екран. На екрані входу введіть свій ID та пароль для входу.

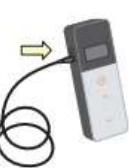

3 На головному екрані підключіть виріб до ПК за допомогою кабелю USB.

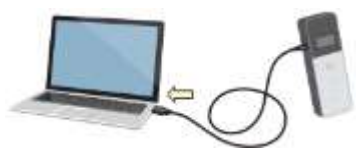

#0004

4 Коли з'єднання буде завершено, з'явиться напис «Lumitester», виріб буде готовий до вимірювання після зворотного відліку.

Виріб відображає USB на індикаторі стану.

#### **4-1. Підготовка реагенту**

1. Дістаньте реагент із холодильника (від 2 до 8 °C). Дайте реагенту постояти при кімнатній температурі.

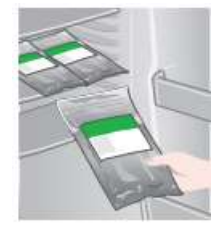

#### **Попередження**

• Не використовуйте холодний реагент. Якщо цього не зробити, можна отримати нижче виміряне значення.

#### **4-2. Процедура вимірювання**

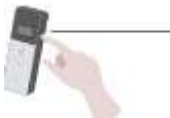

1 Натисніть кнопку живлення виробу і утримуйте її деякий час. З'явиться напис «Lumitester» і виріб буде готовий до вимірювання

після зворотного відліку.

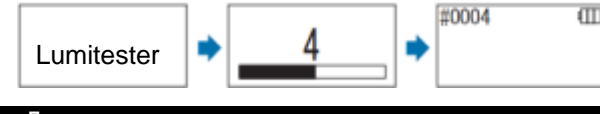

#### **Попередження**

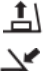

Коли пролунає звуковий сигнал і почне блимати попереджувальний сигнал реагенту, відкрийте кришку вимірювальної камери та вийміть реагент.

Коли пролунає звуковий сигнал і почне блимати попереджувальний сигнал кришки вимірювальної камери, закрийте кришку вимірювальної камери.

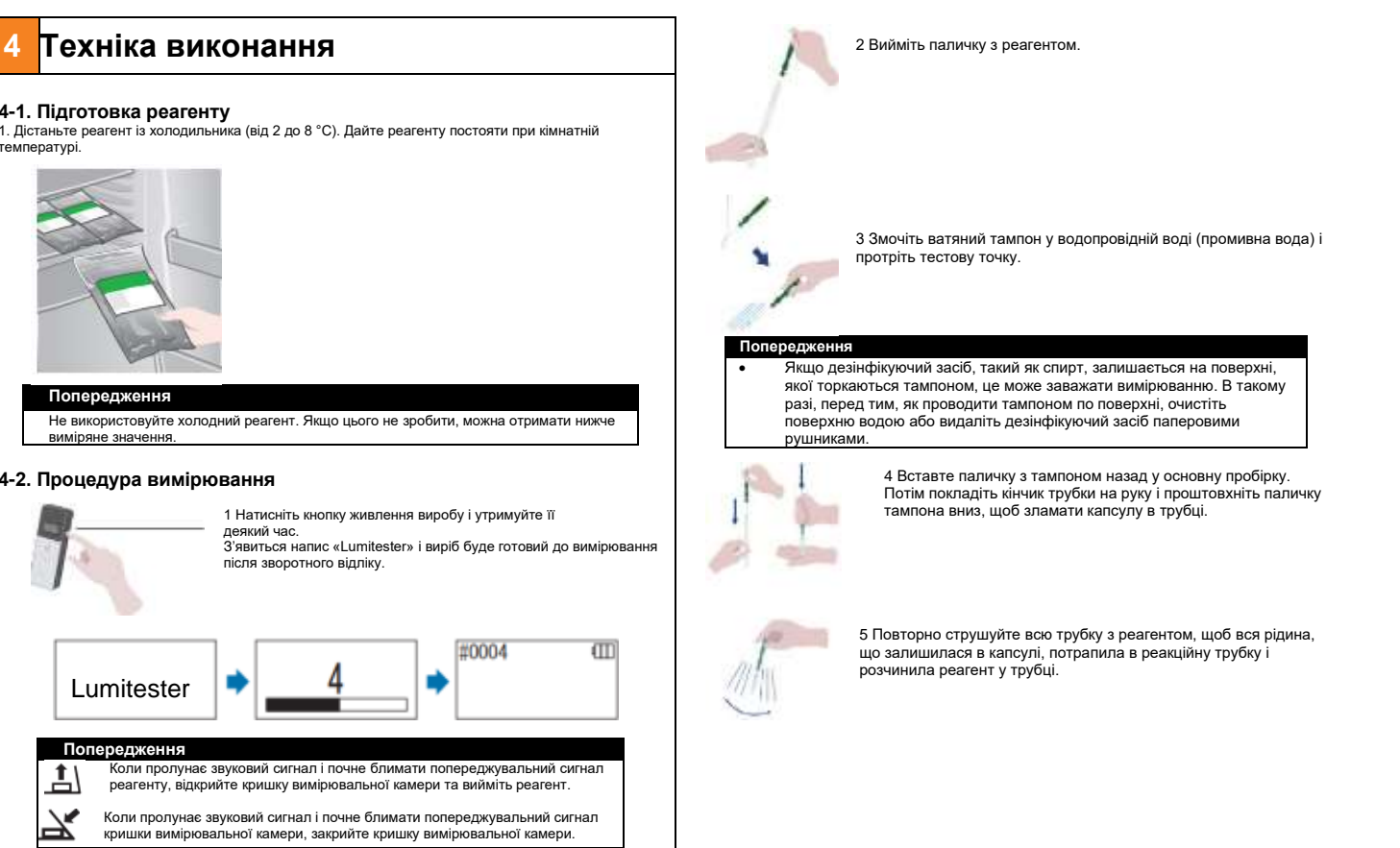

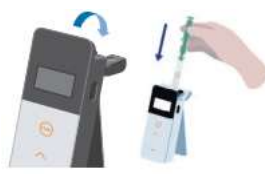

6 Відкрийте кришку вимірювальної камери та помістіть реагент у камеру.

7 Закрийте кришку вимірювальної камери та натисніть ПУСК. Починається вимірювання. Результат вимірювання відображається після завершення зворотного відліку.

#### **Попередження**

- Якщо сигнал під час вимірювання нестабільний, воно може зайняти більше часу.
- Виконуйте вимірювання у вертикальному положенні. Може статися витік рідини, що може спричинити несправність або перешкодити точному вимірюванню.

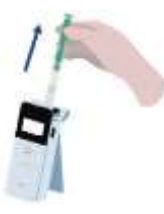

8 Вийміть реагент із вимірювальної камери.

•Діапазон вимірювання - від 0 до 999999. Якщо виміряне значення перевищує 999999, на дисплеї блиматиме 999999.

•Номери даних - від # 0001 до # 2000. Номери даних збільшуються на одиницю для кожного вимірювання. Коли номер у пам'яті перевищує # 2000, номер даних стає # 0001 і дані перезаписуються.

#### **Попередження**

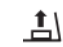

Якщо блимає попередження про реагент, а після натискання кнопки ПУСК звучить зумер, у вимірювальну камеру не було поміщено жодного реагенту. Щоб скасувати вимірювання, натисніть кнопку ПУСК ще раз. Якщо блимає попередження про реагент, а після вимірювання звучить зумер, у вимірювальній камері був поміщений реагент.

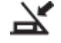

Відкрийте кришку вимірювальної камери і вийміть реагент. Коли пролунає звуковий сигнал і почне блимати попереджувальний сигнал кришки вимірювальної камери, закрийте кришку вимірювальної камери.

• Після завершення вимірювання та закриття кришки вимірювальної камери відбувається автоматичне скидання на нуль. У разі значних коливань температури, до початку наступного вимірювання, надайте інтервал 10 секунд або більше.

Ви можете передавати дані вимірювань із виробу на смартфон та / або планшет для управління цілями вимірювання.

Коли вимірювання буде завершено, натисніть і утримуйте кнопку живлення, щоб увімкнути живлення.

- Якщо виріб не використовується протягом 10 хвилин, живлення автоматично вимикається.
- Якщо реагент не вийняти з вимірювальної камери, ви почуєте звукове повідомлення про помилку.

Обов'язково вийміть реагент після вимірювання. Може статися витік рідини, що може спричинити несправність або перешкодити точному вимірюванню.

#### **4-3. Перевірка даних вимірювання**

Автоматично зберігається до 2000 елементів даних вимірювання, які можуть бути перевірені виробом.

• Підключення до смартфона, планшета та / або ПК дозволяє автоматично завантажувати дані вимірювань для збереження в хмарі.

• Після завантаження даних та вибору цілі вимірювання для даних вимірювань можна отримати судження про проходження / не проходження даних.

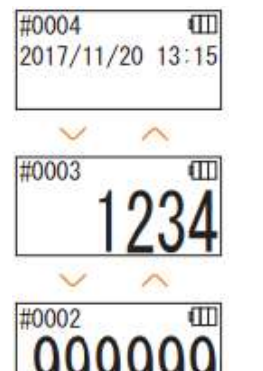

1 Натисніть кнопку живлення і утримуйте її. З'явиться напис «Lumitester» і виріб буде готовий до вимірювання після зворотного відліку.

2 Натисніть кнопку Вгору або Вниз, щоб переглянути минулі дані.

Натисканням кнопки Вгору можна відобразити дані попереднього номера в пам'яті (старі дані). Натисканням кнопки Вниз можна відобразити дані наступного номера в пам'яті (нові дані).

• Зазвичай дані пам'яті не стираються, коли живлення вимкнено. Однак, коли вимірювання продовжується із низьким рівнем заряду акумулятора або якщо вийняти акумулятори виймаються під час увімкненого живлення, дані пам'яті можуть бути стерті. Ми не несемо відповідальності за шкоду, спричинену стиранням даних пам'яті.

#### **Попередження**

Якщо кількість елементів даних перевищує 2000, дані замінюються,починаючи з найстаріших.Використовуйте програмне забезпечення або програмне забезпечення для ПК, щоб зберегти дані на смартфоні, планшеті та / або ПК або очистити дані за потреби.

# **5 Налаштування виробу**

Ви можете налаштувати параметри виробу.

1 Натисніть і утримуйте кнопку живлення протягом 5 секунд або довше та перейдіть до меню налаштування.

2 Натисканням кнопки Вгору або Вниз перемикається елемент налаштування.

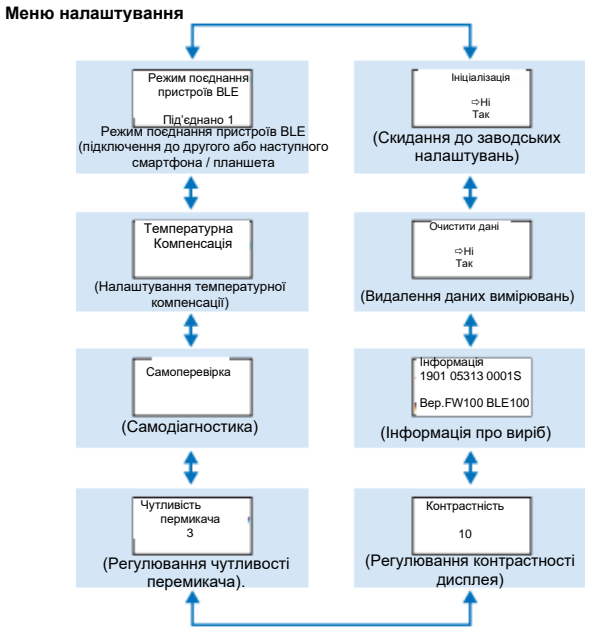

3 Виберіть елемент налаштування та натисніть ПУСК.

4 Натискання кнопки Живлення припиняє налаштування, і екран повертається до екрану вимірювань.

#### **5-1. Режим поєднання пристроїв BLE (підключення до другого або наступного смартфона / планшета)**

Ви можете здійснити поєднання смартфону і / або планшету та виробом. Поєднання можна виконати для одного виробу з до 8 смартфонами або планшетами. Зверніть увагу, що ви не можете одночасно підключитися до кількох смартфонів або планшетів.

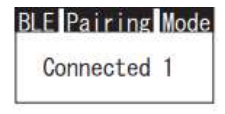

**BLE** Pairing Mode Connected 1 New Connection AllClear

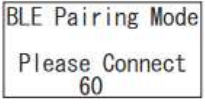

1 Натисніть і утримуйте кнопку Живлення протягом 5 секунд або довше, щоб відобразити екран налаштування. Потім натискайте кнопки Вверх / Вниз, щоб вибрати «Режим поєднання пристроїв BLE», і натисніть ПУСК.

Число після «Підключено» означає кількість смартфонів і планшетів, які вже зареєстровані.

Якщо число дорівнює 8, ви можете вибрати лише «Очистити все».

2 Після вибору натисніть ПУСК, щоб відобразити екран, показаний нижче. Натисніть Вверх / Вниз, щоб вибрати або «Нове підключення», або «Очистити все», і натисніть ПУСК.

3 Якщо вибрано «Нове підключення» та натиснуто ПУСК, з'являється екран, показаний нижче. Після завершення поєднання або

закінчення зворотного відліку екран повертається до екрана налаштування. Пристрій відображає BLE на індикаторі стану, якщо підключено смартфон або планшет.

#### **Попередження**

Якщо вибрано «Очистити все» та «Так», усі зареєстровані смартфони будуть видалені. У цьому випадку ви повинні видалити реєстрацію виробу, на якому ви виконали «Очистити все».

#### **5-2. Температурна компенсація (Налаштування температурної компенсації)**

Реагент має характеристику, при якій люмінесценція змінюється залежно від температури.

Температурна компенсація - це функція, яка коригує температурну характеристику реагенту, вимірюючи температуру виробу.

Температурна компенсація за замовчуванням вимкнена.

Діапазон температурної компенсації становить від +10 до + 40° C.

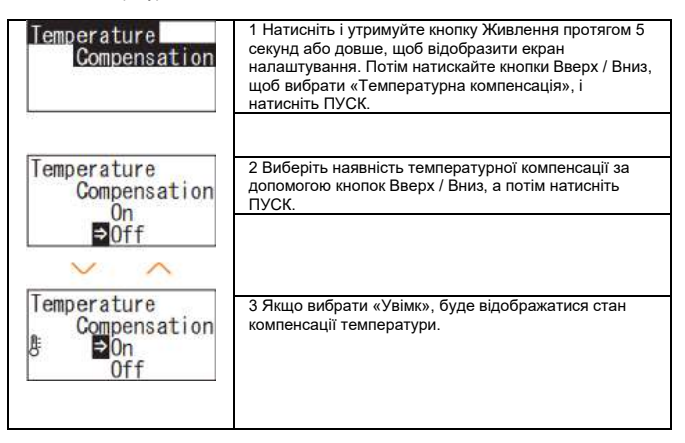

- Навіть якщо температурну компенсацію увімкнено, під час зворотного відліку вимірювання відображається код помилки «E047» або «E048» при температурі 40 °C або вище або 10°C або нижче, а результат вимірювання без температурної компенсації помилка «Е».
- Якщо температурну компенсацію ввімкнено, час вимірювання при +10 до + 13° C становить 20 секунд.

#### **Попередження**

Перед використанням дайте виробу та реагенту постояти 30 хвилин або довше при кімнатній температурі. Не використовуйте виріб у місцях із значними перепадами температури. Недотримання цієї вимоги може спричинити низьку точність вимірювань.

#### **5-3. Самоперевірка (самодіагностика)**

Зберігайте вимірювальну камеру в чистоті. Недотримання цієї вимоги може спричинити низьку точність вимірювань.

Самоперевірка - це функція для підтвердження ступеня забруднення в вимірювальній камері.

Діапазон самоперевірки становить від +20 до + 30° C.

# Self-check

1 Натисніть і утримуйте кнопку Живлення протягом 5 секунд або довше, щоб відобразити екран налаштування. Потім натискайте кнопки Вверх / Вниз, щоб вибрати «Самоперевірка», і натисніть ПУСК.

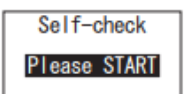

Self-check

2 Натисніть ПУСК, щоб розпочати самоперевірку.

3 Результат вимірювання відображається після завершення зворотного відліку. Якщо відображається «OK», результат нормальний. Натисніть ПУСК, щоб повернутися на екран налаштування.

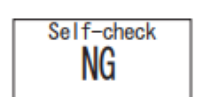

4 Якщо відображається «NG», очистіть вимірювальну камеру. Натисніть ПУСК, щоб перейти на екран очищення.

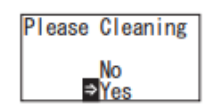

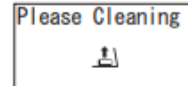

5 Якщо відображається «NG», очистіть вимірювальну камеру. Натисніть ПУСК, щоб перейти на екран очищення.

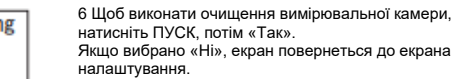

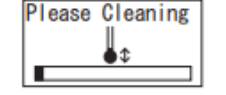

7 Відкриття кришки вимірювальної камери починає зворотний відлік, і всередині вимірювальної камери випромінює світло. Зберігайте вимірювальну камеру в чистоті.

#### **Технічне обслуговування вимірювальної камери**

- 1. Ретельно протріть місця, які випромінюють світло, у вимірювальній камері за допомогою передбаченої щітки для чищення, змоченої етанолом.
- 2. Закрийте кришку вимірювальної камери.

#### **Попередження**

- Не наливайте етанол у вимірювальну камеру.
- Не застосовуйте етанол до будь-якої частини, крім вимірювальної камери.
- Не використовуйте виріб, поки він не висохне.

#### Self-check

8 Щоб переконатись, що вимірювальна камера чиста, знову почніть кроки самоперевірки з  $(1)$ .

#### **Попередження**

• відображається помилка температури, самоперевірка перервана. Вимкніть живлення один раз і дайте виробу постояти протягом 30 хвилин або довше при кімнатній температурі перед самоперевіркою.

• Якщо повідомлення «NG» все ще відображається навіть після очищення, перевірте модель та серійний номер, прикріплений всередині кришки акумулятора, а потім зв'яжіться з дилером або нами.

#### **5.4. Чутливість перемикача (Регулювання чутливості перемикача)**

Ви можете налаштувати чутливість кнопок ПУСК та Вверх / Вниз.

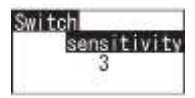

1 Натисніть і утримуйте кнопку Живлення протягом 5 секунд або довше, щоб відобразити екран налаштування. Потім натискайте кнопки Вверх / Вниз, щоб вибрати «Чутливість перемикача», і натисніть ПУСК.

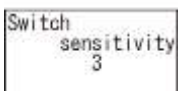

2 За допомогою кнопок Вверх / Вниз відрегулюйте чутливість перемикача. Діапазон регулювання становить від 1 до 10. Натисканням кнопки ПУСК регулює чутливість і повертає до екрана Налаштування.

#### **5-5. Контраст (регулювання контрастності дисплея)**

Ви можете налаштувати контрастність панелі дисплея.

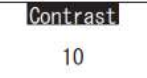

1 Натисніть і утримуйте кнопку Живлення протягом 5 секунд або довше, щоб відобразити екран налаштування. Потім натискайте кнопки Вверх / Вниз, щоб вибрати «Контрастність», і натисніть ПУСК.

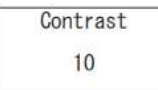

2 За допомогою кнопок Вверх / Вниз відрегулюйте контрастність. Діапазон регулювання становить від 1 до 10.

Натисканням кнопки ПУСК регулює чутливість і повертає до екрана Налаштування.

#### **5-6. Інформація (Інформація про виріб)**

Ви можете переглянути серійний номер виробу, версію програмного забезпечення (Ver.FW) та версію програмного забезпечення Bluetooth (BLE).

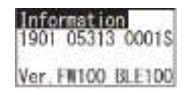

1 Натисніть і утримуйте кнопку Живлення протягом 5 секунд або довше, щоб відобразити екран налаштування. Потім натисніть кнопку Вверх / Вниз, щоб вибрати «Інформація».

#### **5-7. Очищення даних (Видалення даних вимірювань)**

Ви можете видалити всі дані.

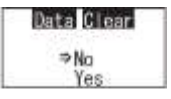

1 Натисніть і утримуйте кнопку Живлення протягом 5 секунд або довше, щоб відобразити екран налаштування. Потім натискайте кнопки Вверх / Вниз, щоб вибрати «Очистити дані», і натисніть ПУСК.

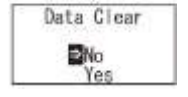

2 Виберіть Так за допомогою кнопок Вверх / Вниз і натисніть ПУСК. Усі дані попередніх вимірювань будуть видалені.

#### **5-8. Ініціалізація (Скидання до заводських налаштувань)**

Час і дата, дані попередніх вимірювань та реєстрація Bluetooth видаляються, а виріб повертається до заводських налаштувань. Дані калібрування повертаються до заводських налаштувань.

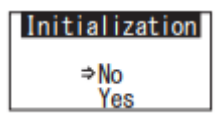

1 Натисніть і утримуйте кнопку Живлення протягом 5 секунд або довше, щоб відобразити екран налаштування. Потім натискайте кнопки Вверх / Вниз, щоб вибрати «Ініціалізація», і натисніть ПУСК.

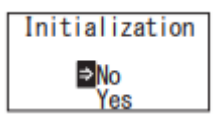

2 Виберіть Так за допомогою кнопок Вверх / Вниз і натисніть ПУСК.

Час і дату не можна встановити лише для цього виробу. Для встановлення часу та дати необхідно підключити смартфон / планшет із встановленим програмним додатком або комп'ютер із встановленим ПЗ.

Далі час і дату можна встановити автоматично.

# **6 Технічне обслуговування**

#### **6-1. Технічне обслуговування головного корпусу**

Якщо виріб забруднений, протріть його сухою тканиною або м'яким папером, наприклад, обгортковим папером.

Якщо виріб сильно забруднений, протріть його м'якою тканиною, змоченою спиртом або розведеним слабким розчином миючого засобу.

#### **Попередження**

• Не розливайте на виріб рідину, реактиви, органічні розчинники тощо. Якщо на виріб розлилася рідина, негайно витріть рідину, вийміть акумулятори та дайте виробу висохнути протягом 24 годин або довше в приміщенні.

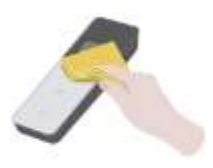

#### **6-2. Технічне обслуговування вимірювальної камери**

Якщо реагент пролився в вимірювальну камеру, очистіть вимірювальну камеру.

Крім того, очищуйте вимірювальну камеру приблизно раз на півроку.

За потреби виконайте самоперевірку. Для самоперевірки зверніться до «6-4 Самоперевірка» (→ P30).

1 Вимкніть живлення.

2 Закрийте кришку вимірювальної камери.

3 Ретельно протріть дно і бік вимірювальної камери за допомогою щітки для чищення, змоченої етанолом.

4 Закрийте кришку вимірювальної камери.

#### **Попередження**

- Не наливайте етанол у вимірювальну камеру.
- Не застосовуйте етанол до будь-якої частини, крім вимірювальної камери.
- Не використовуйте виріб, поки він не висохне.

#### **6-3. Заміна акумуляторів**

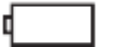

1 Натисніть «ПОСУНУТИ», щоб розгорнути підставку. 2 Зніміть кришку акумулятора.

3 Вставте дві нові лужні акумуляторні батареї типу АА або дві заряджені нікель-гідридні батареї типу АА, звертаючи увагу на полярність. 4 Замініть кришку акумулятора.

Через 5 секунд після того, як відобразиться<br>низький рівень зарялу живпення

автоматично вимикається. Замініть новими

Відлік годин триває протягом 60 секунд після виймання акумуляторів. Замініть акумулятори протягом 60 секунд.

акумуляторами.

живлення

#### **Попередження**

- Уникайте помилок з полярністю акумуляторів.
- Не змішуйте акумулятори різних виробників чи моделей, а також нові та вживані акумулятори.
- Не використовуйте лужну акумуляторну батарею після закінчення терміну її дії.
- Дотримуйтесь інструкції з експлуатації акумуляторів, що використовуються.
- Розмір акумуляторів типу АА забезпечує живлення годинника виробу. У випадках, коли акумулятори розряджені або коли увімкнене живлення, годинник може бути скинутий. У цьому випадку відрегулюйте годинник.
- Під час утилізації акумуляторів дотримуйтесь вимог місцевих органів влади.
- Вийміть акумулятори, якщо виріб слід зберігати протягом тривалого періоду часу. Якщо цього не зробити, це може спричинити витік та сплеск рідини. •

# **7 Вирішення проблем**

# 65

# ⚠**Попередження**

Якщо спостерігаються несправності, негайно вимкніть живлення та якомога швидше вийміть акумулятори. Від'єднайте USB-кабель, якщо він використовується, а потім вийміть акумуляторні батареї.

Коли спостерігаються відхилення від норми, такі як несправність, запах горіння, дим тощо, існує небезпека пожежі та вибуху. Переконайтесь, що випари припинилися, і зв'яжіться з дилером або з нами. Ніколи не ремонтуйте виріб самостійно, оскільки це дуже небезпечно.

Відображається код помилки для вказівки на помилки та проблеми в роботі

#### **7-1. Список кодів помилок**

Детальніше про коди помилок та контрзаходи описано нижче.

Коли після вжиття контрзаходів код помилки все ще відображається, перевірте модель та серійний номер, прикріплений всередині кришки акумулятора, і зв'яжіться з дилером або нами.

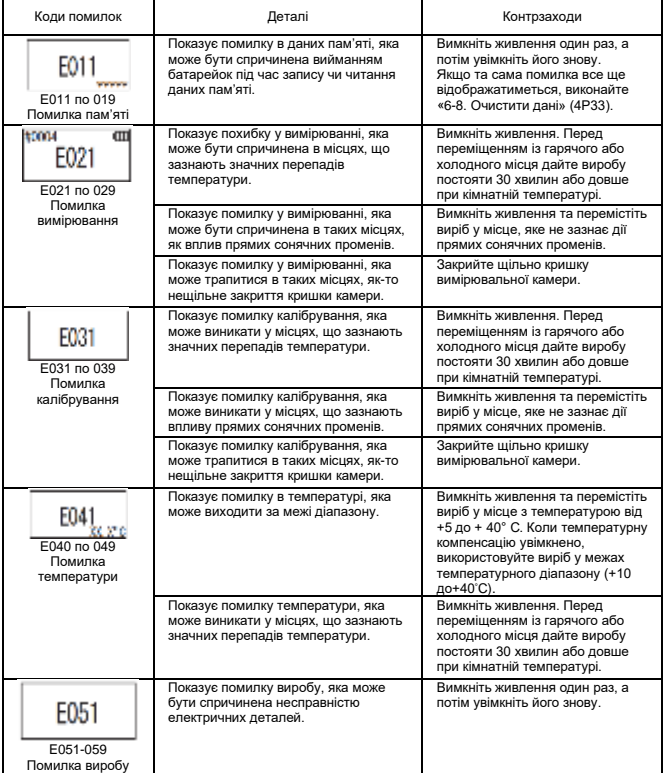

#### **7-2. Інші проблеми та контрзаходи**

Детальна інформація про проблеми, причини та заходи протидії, крім тих, що стосуються відображення помилок, описані нижче.

Якщо нормальний стан не відновиться після вжиття контрзаходів, а також якщо додатково виникнуть будь-які інші проблеми, або якщо ви надсилаєте запит на ремонт, перевірте модель та серійний номер, прикріплений всередині кришки акумулятора, а потім зв'яжіться з дилером або нами.

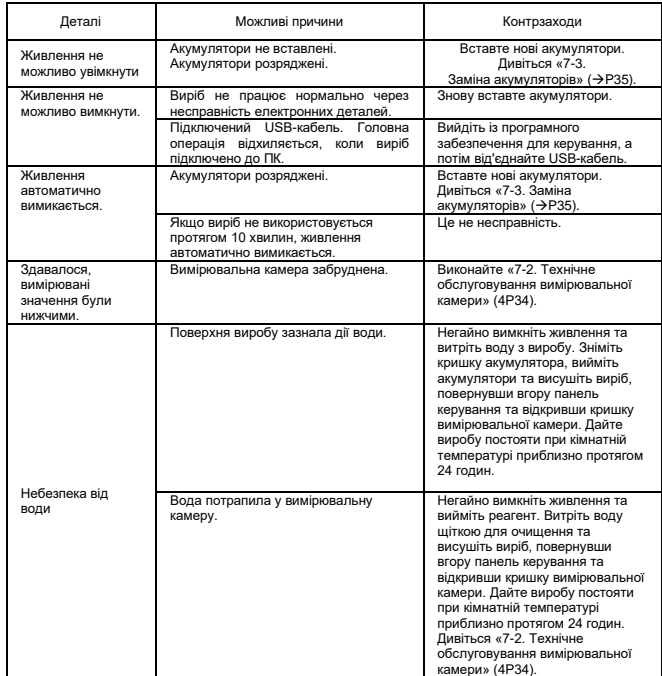

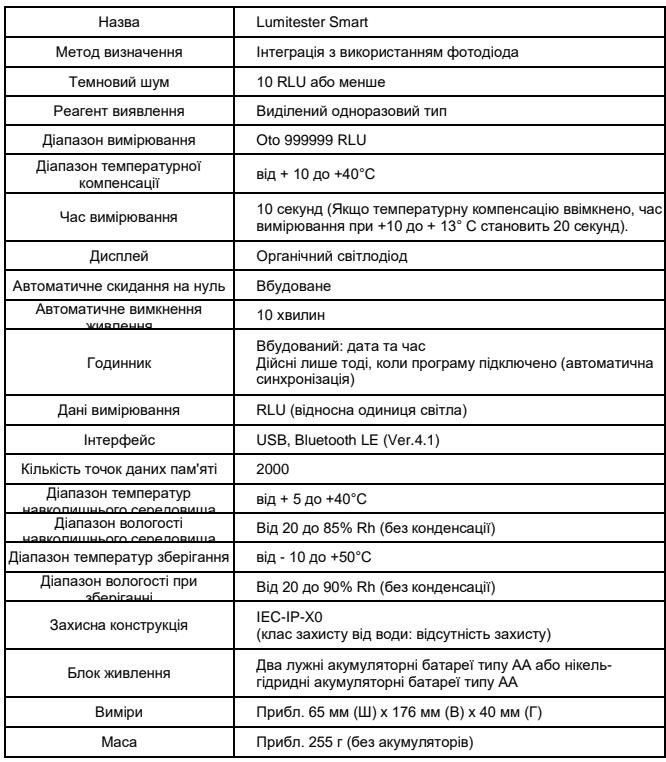

# **8 Специфікації 9 Погляд іззовні**

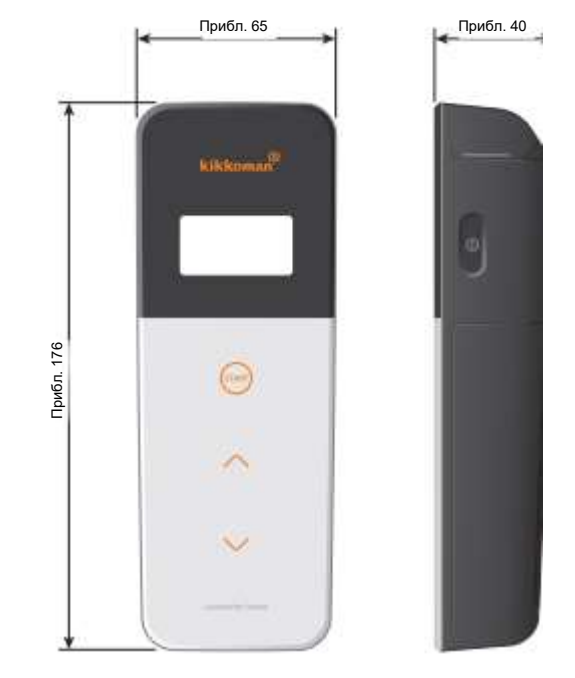

Одиниця: мм Виступи не включені

# **10 Післяпродажне обслуговування**

#### **Гарантія**

Термін гарантії на Lumitester Smart становить один рік з дати придбання. Однак у країнах -членах ЄС, де діє Директива ЄС 1999/44 / ЄС, вона становить два роки з дати придбання.

Для підтвердження дати початку гарантії, будь ласка, зберігайте документи (наприклад, рахунок на доставку), які можуть підтвердити дату придбання.

Якщо під час гарантійного терміну виникне несправність, ми проведемо або безкоштовний ремонт, або надамо запчастини.

Однак компенсація обмежується несправностями, що виникають внаслідок дефектів матеріалу цього виробу або виробництва.

Окрім того, будь ласка, зверніть увагу, що на наступне не поширюється гарантія навіть протягом періоду компенсації.

.<br>1 Якшо відсутній документ або запис, які можуть підтвердити дату придбання.

2 Незалежно від того, чи існує дефект чи ні, втрата вмісту запису в результаті неможливості відобразити чи завантажити на ПК дані пам'яті та дані налаштувань.

3 Будь -яка несправність або пошкодження, або будь -яка інша шкода, спричинена експлуатацією або використанням виробу, що суперечать описаному в інструкції з експлуатації, необережність при використанні, модифікації або будь -яке інше перероблення цього виробу, або такі, що виникли внаслідок стихійного лиха, що не залежить від людини.

Обсяг відшкодування за несправність цього виробу обмежений відшкодуванням, яке охоплюється цим розділом гарантії, а відшкодування будь-яких інших збитків або збитків, включаючи непрямі або спеціальні збитки чи пошкодження, не входить до обсягу відшкодування.

#### **Ремонт**

Коли гарантійний термін закінчується, виріб відновлюється з урахуванням плати, якщо його функції можна підтримувати шляхом ремонту.

Для ремонту повідомте нам серійний номер та деталі несправності.

Ми докладемо зусиль, щоб відремонтувати виріб якомога швидше. Однак у наступних випадках, будь ласка, майте на увазі, що ремонт може потребувати тривалих періодів часу, значних витрат або може бути неможливим.

- 1 Коли після покупки минув тривалий проміжок часу.
- 2 Коли виробництво запчастин припинено.® Коли виявлено значну шкоду.
- 3 Коли виявлено зміни.
- 4 Коли ми не можемо відтворити несправності. ® Коли ремонт виявляється складним.

Для покращення продуктивності технічні характеристики можуть змінюватися без попередження.

#### **Торговельна марка**

• Lumitester є зареєстрованою торговою маркою Kikkoman Corporation. Виготовлено:

• Windows є зареєстрованим товарним знаком корпорації Microsoft Corporation, США.

• Bluetooth® - це зареєстрована торгова марка, що належить компанії Bluetooth SIG, Inc.

Kikkoman Corporation використовує їх на основі ліцензій.

### Kikkoman Biochemifa Company

2-1-1 Nishi-Shinbashi, Minato-ku, Tokyo 105-0003 JAPAN (Токіо, ЯПОНІЯ) ТЕЛ : 81-3-5521 -5481 ФАКС :+81-3-5521 -5498 <http://biochemifa.kikkoman.cojp/e/>

2019.01 59-2756-0